## Web Map Printing in GeoExt

EDGE

k. m ΰh

> è  $\overline{m}$ in

್ತಿ

## Andreas Hocevar ahocevar@opengeo.org

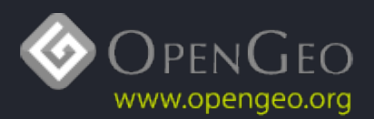

## Printing?

EDGE

₹ m έh

 $\frac{1}{7}$ 

 $\overline{m}$ in.

ুূ

## Doesn't my browser have a PRINT button?

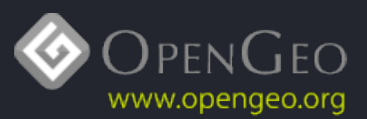

### Yes, but ...

EDGE

⋚

 $\mathfrak{m}$ **co** 

## ... some old, but still widely spread browsers don't do a good job printing stacked images/layers

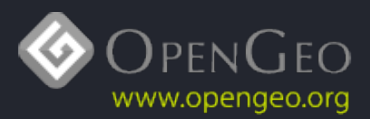

## Yes, but ...

EDGE

m ëη

FFF-L-L

 $\sqrt{m}$ **in** 

್ತಿ

G

## ... what if you want an A0 plot?

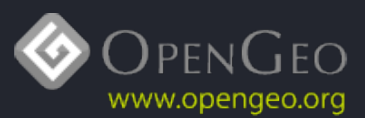

## Yes, but ...

EDGE

 $\leq$ m ΰh

> $\sqrt{m}$ in.

ুূ

## … what if you don't want to print your map north up?

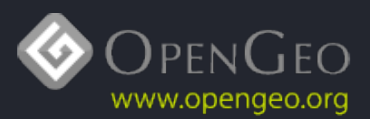

## Cross browser PDF printng with GeoExt

EDGE

౾

 $\mathfrak{m}$ **co** 

力

## featuring MapFish Print

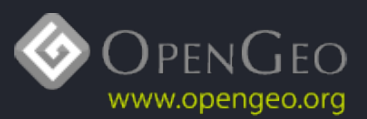

## MapFish Print?

EDGE

₹ m ΰh

i<br>T

 $\sqrt{m}$ **in** 

ুূ

## A server side component?

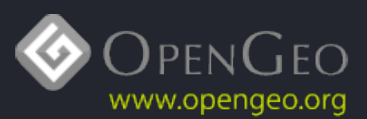

### I am an OpenGeo Suite user.

EDGE

 $\mathfrak{m}$ ŵ

## Then you have it already: htp://path/to/geoserver:8080/pdf/info.json

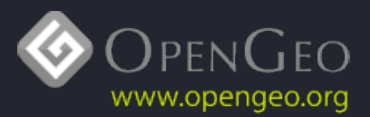

#### I am a MapFish user.

 $\frac{1}{200}$ 

ф è

> $m$ ŵ

## Then you have it already: htp:/path/to/mapfsh/print/info.json

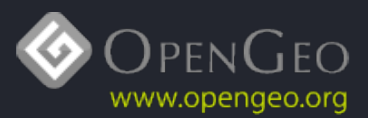

#### I am a GeoServer user.

 $\frac{1}{\epsilon 0^{6}}$ 

 $m$ ć٥

## Get it here: htp://docs.geoserver.org/stable/en/user/ community/printng/

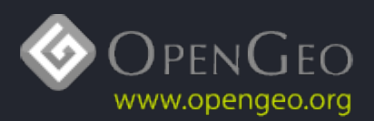

## None of the above?

EDGE

౾

è

 $m$ **co** 

力

## Get it here: http://www.mapfish.org/doc/print/

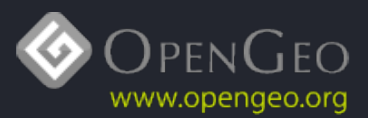

## Preparation on the server

 $\frac{1}{200}$ 

 $\mathfrak{m}$ **co** 

## Edit config.yaml to set up your **layouts** (not covered here)

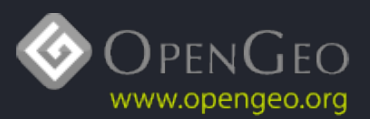

## **Getting Started the Easy Way**

EDGE

₹ m ë'n

 $\overline{m}$ in

ুূ

## **GeoExt Extensions**

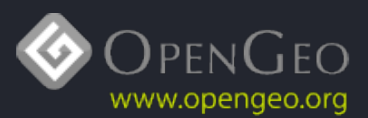

## PrintPreview ux

EDGE

₹ m ΰh

 $\frac{1}{1}$ 

 $\sqrt{m}$ in

ুূ

## Print Preview window á la GYM

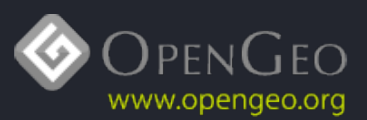

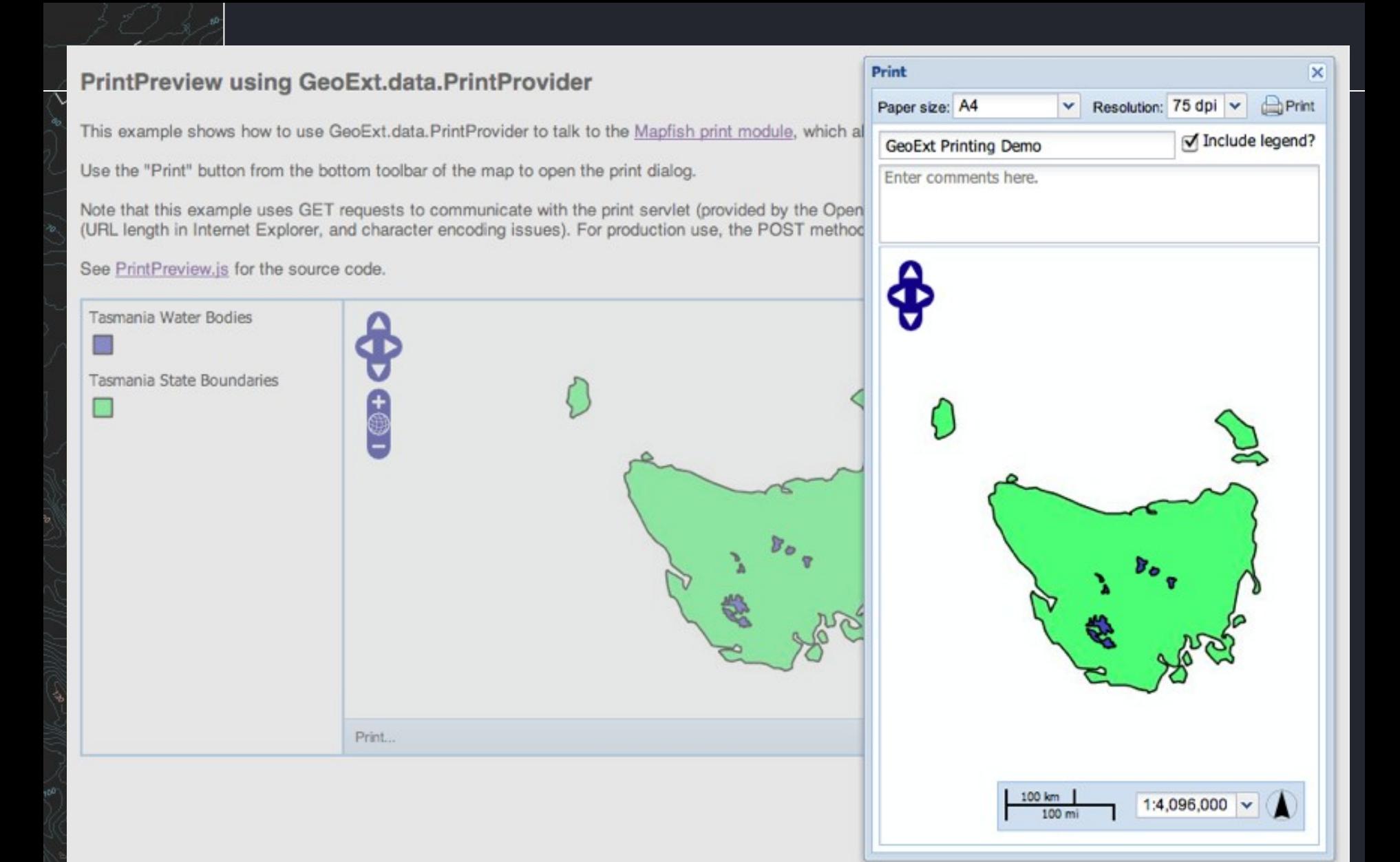

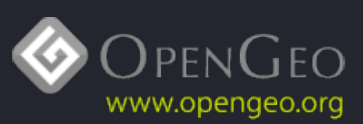

## SimplePrint ux

EDGE

₹ m

> $\overline{m}$ in

ুূ

## Print configuration á la MapFish

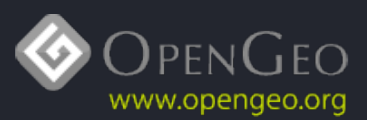

#### SimplePrint Form using GeoExt.data.PrintProvider

This example shows how to use GeoExt.ux.SimplePrint to talk to the Mapfish print module, which also runs inside the GeoServer printing module.

The rectangle and handles on the map can be used to change center, scale and rotation. Dragging one of the handles will change the scale. Dragging the corner handles on their edges will rotate the extent, if supported by the layout. Holding the SHIFT key will constrain rotation to 45Ű steps.

Note that this example uses GET requests to communicate with the print servlet (provided by the OpenGeo demo server). This saves us a proxy, but has limitations (URL length in Internet Explorer, and character encoding issues). For production use, the POST method is recommended.

See SimplePrint.js for the source code.

EDGE

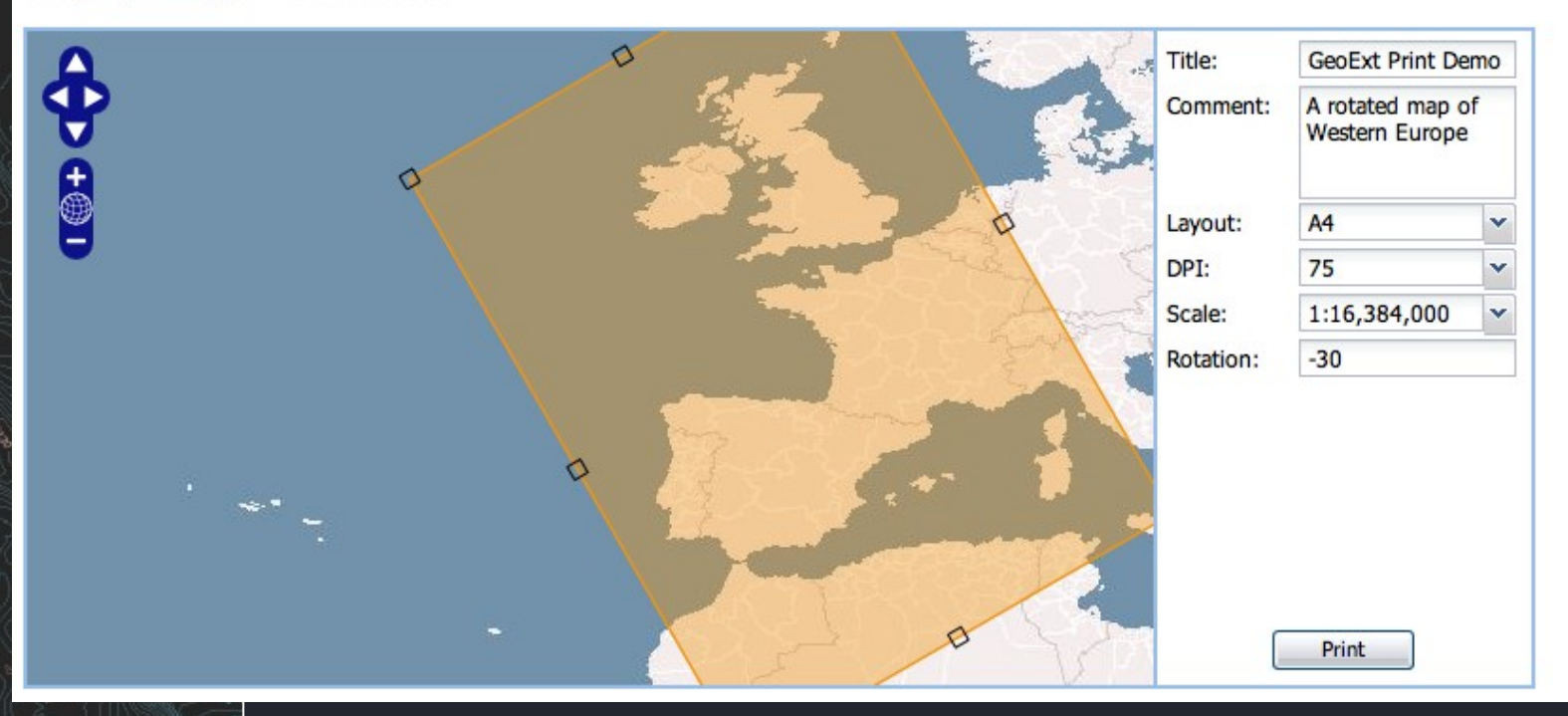

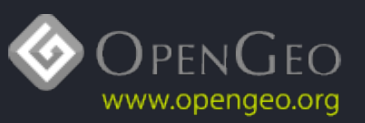

## Introducing the Architecture

EDGE

₹ m

> $\overline{m}$ in

 $\mathcal{D}$ 

#### #1 UI components

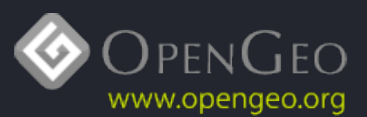

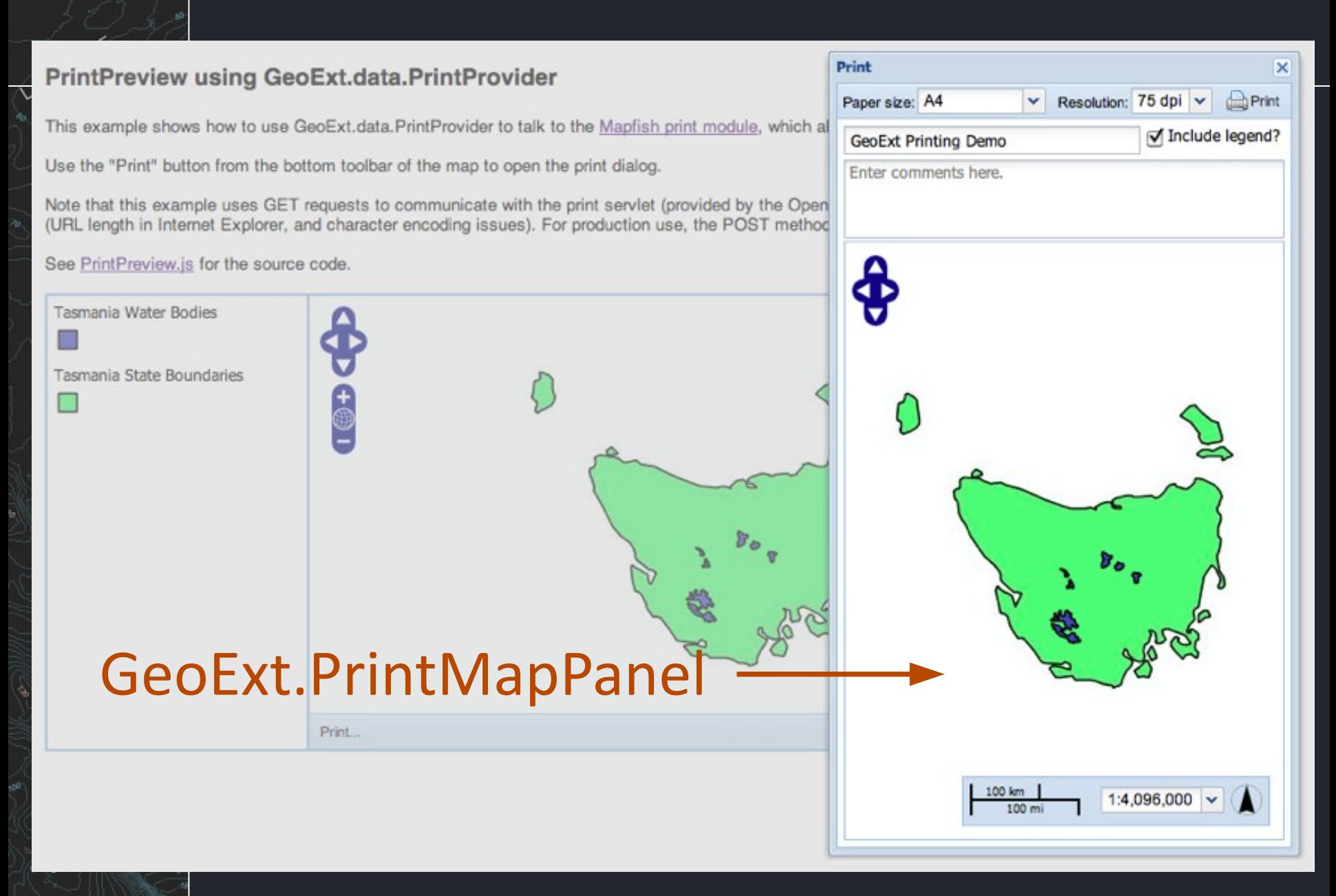

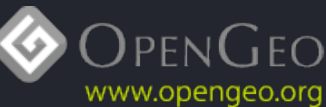

#### SimplePrint Form using GeoExt.data.PrintProvider

This example shows how to use GeoExt.ux.SimplePrint to talk to the Mapfish print module, which also runs inside the GeoServer printing module.

The rectangle and handles on the map can be used to change center, scale and rotation. Dragging one of the handles will change the scale. Dragging the corner handles on their edges will rotate the extent, if supported by the layout. Holding the SHIFT key will constrain rotation to 45Ű steps.

Note that this example uses GET requests to communicate with the print servlet (provided by the OpenGeo demo server). This saves us a proxy, but has limitations (URL length in Internet Explorer, and character encoding issues). For production use, the POST method is recommended.

See SimplePrint.js for the source code.

EDGE

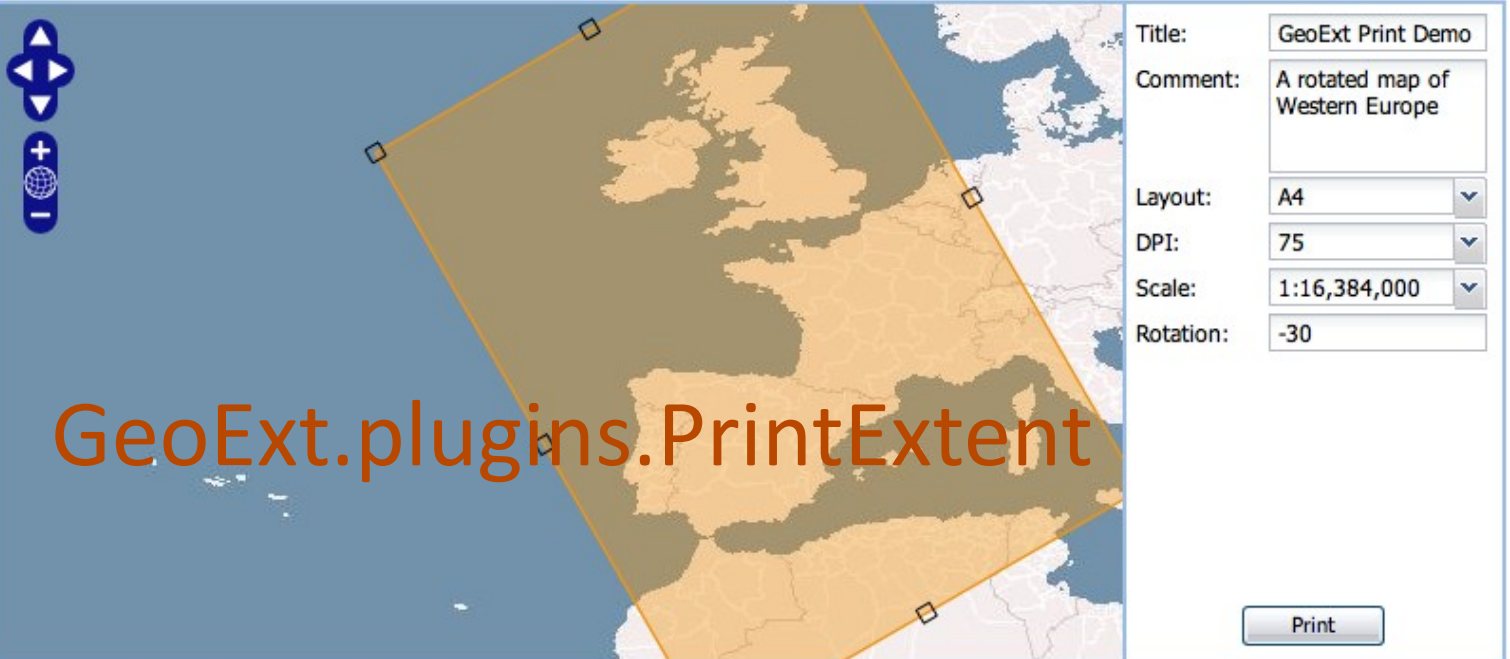

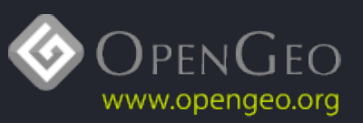

## Introducing the Architecture

EDGE

₹ m έh

> è  $\overline{m}$ in

 $\mathcal{D}$ 

## #2 Form helpers

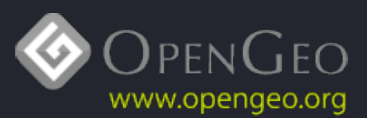

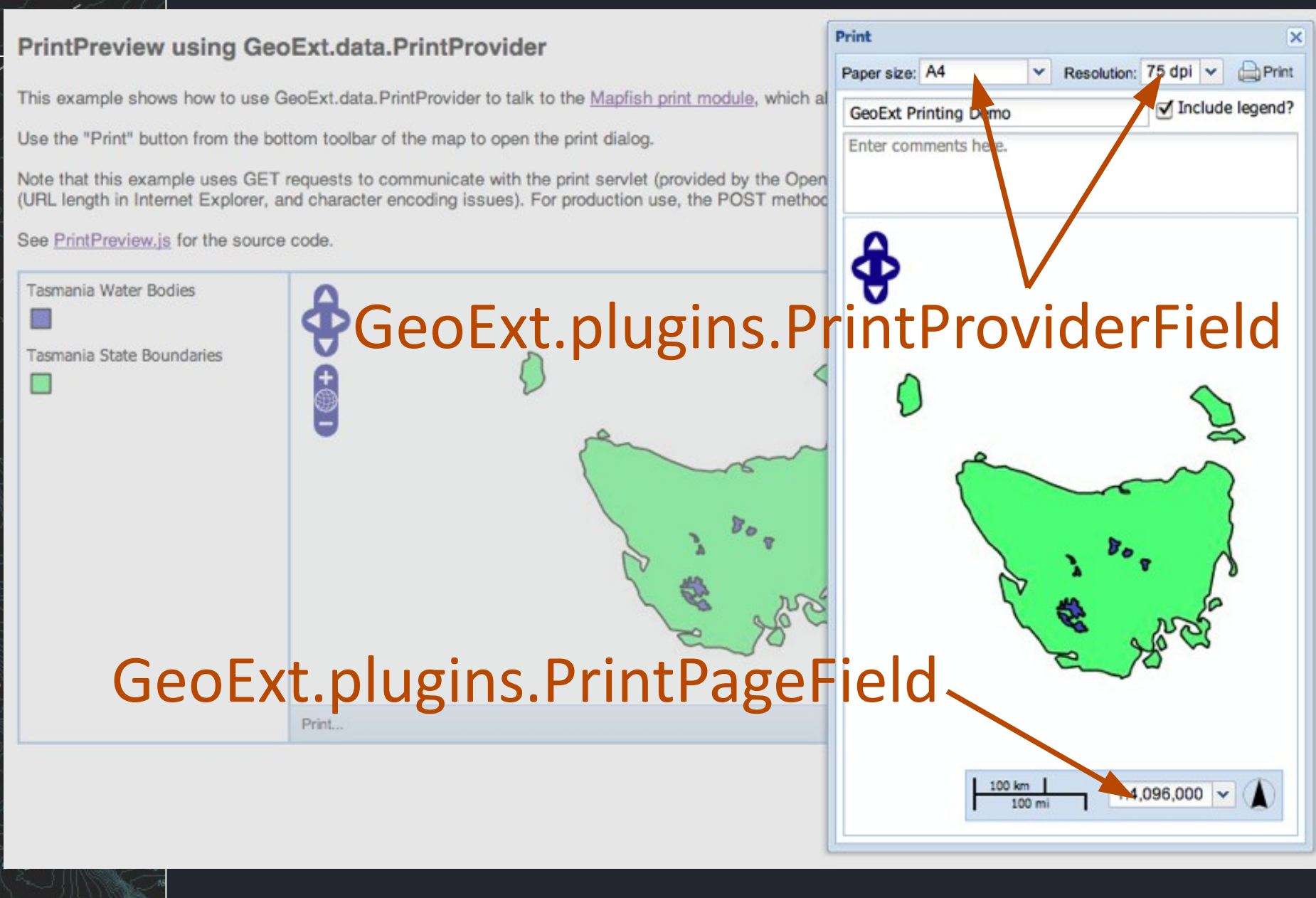

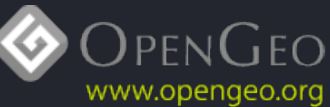

#### SimplePrint Form using GeoExt.data.PrintProvider

This example shows how to use GeoExt.ux.SimplePrint to talk to the Mapfish print module, which also runs inside the GeoServer printing module.

The rectangle and handles on the map can be used to change center, scale and rotation. Dragging one of the handles will change the scale. Dragging the corner handles on their edges will rotate the extent, if supported by the layout. Holding the SHIFT key will constrain rotation to 45Ű steps.

Note that this example uses GET requests to communicate with the print servlet (provided by the OpenGeo demo server). This saves us a proxy, but has limitations (URL length in Internet Explorer, and character encoding issues). For production use, the POST method is recommended.

See SimplePrint.js for the source code.

 $\frac{1}{\epsilon 0^{6}}$ 

## GeoExt.plugins.PrintProviderField

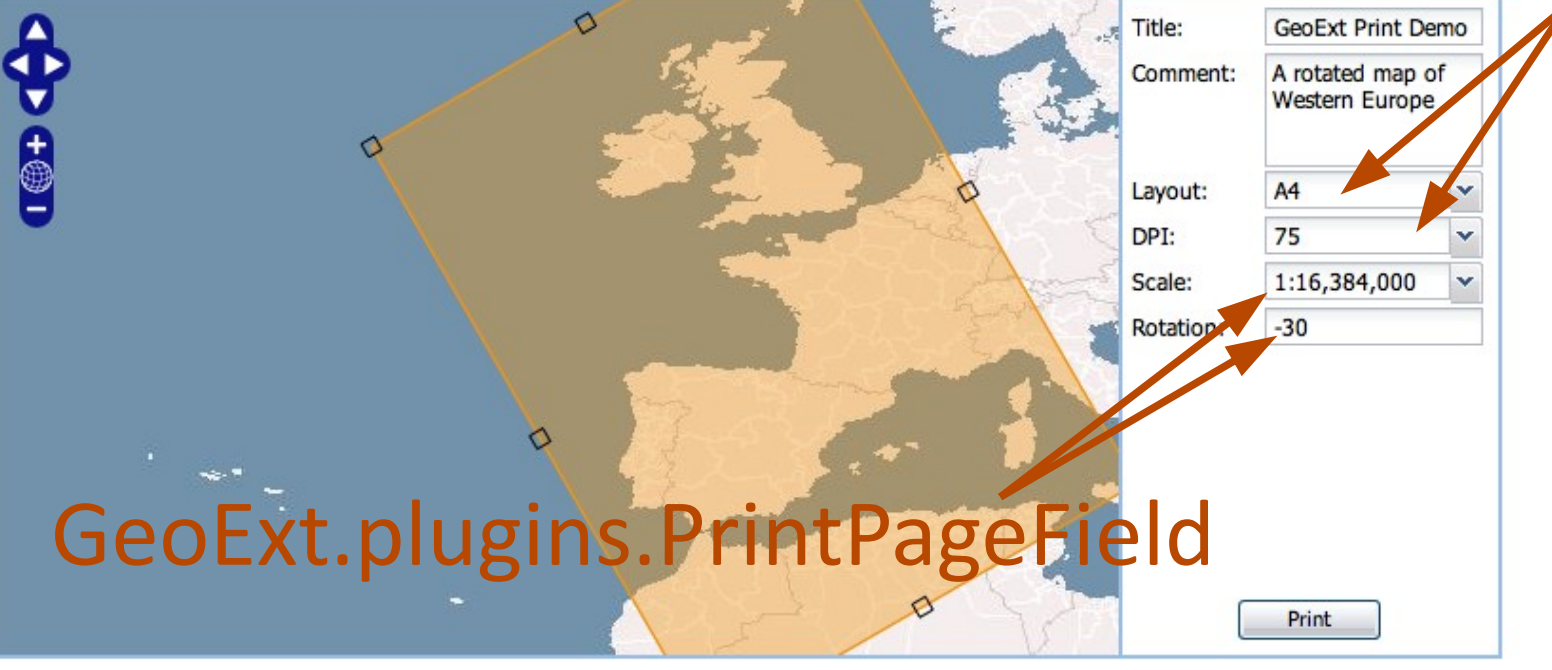

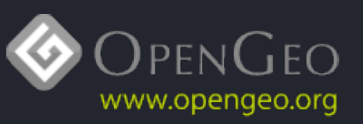

## PrintPage?

 $\frac{1}{160}$ 

E. m ëη

 $+1$ 

 $\frac{1}{m}$ **in** 

్తి

G

## PrintProvider?

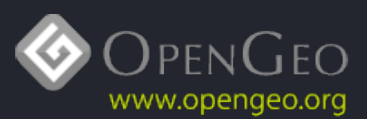

## Introducing the Architecture

EDGE

₹ m έh

> è  $\overline{m}$ in

ুূ

## #3 The invisible

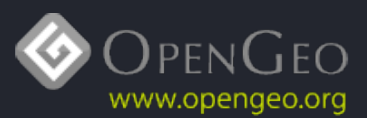

#### GeoExt.data.PrintPage

EDGE

క

4 è

> $\mathfrak{m}$ ŵ

 $\Delta$ 

# Describes a PDF page Multi-page printing is possible

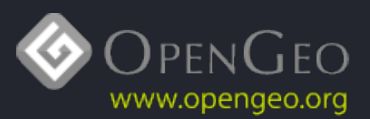

### GeoExt.data.PrintProvider

EDGE

ᡫ

 $\mathfrak{m}$ ŵ

## Turns the print module's capabilites into Ext data stores

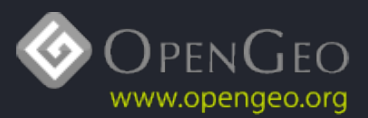

## GeoExt.data.PrintProvider

 $\frac{1}{\epsilon 0^{6}}$ 

క

⊬

 $\mathfrak{m}$ ŵ

 $\Delta$ 

## Holds print pages Describes the PDF document

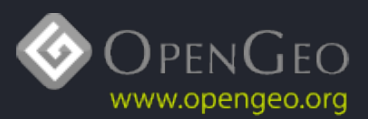

## GeoExt.data.PrintProvider.encoders

 $00^{\epsilon}$ 

 $\Box$ ŵ

## Encodes layers, legends etc. and sends them to the print module

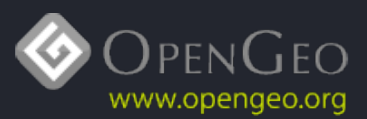

## Putting it all together

EDGE

E. m ëπ

 $\frac{1}{1}$ 

 $\sqrt{m}$ **in** 

 $\alpha^{\text{\tiny{60}}}$ 

Q

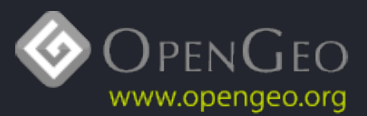

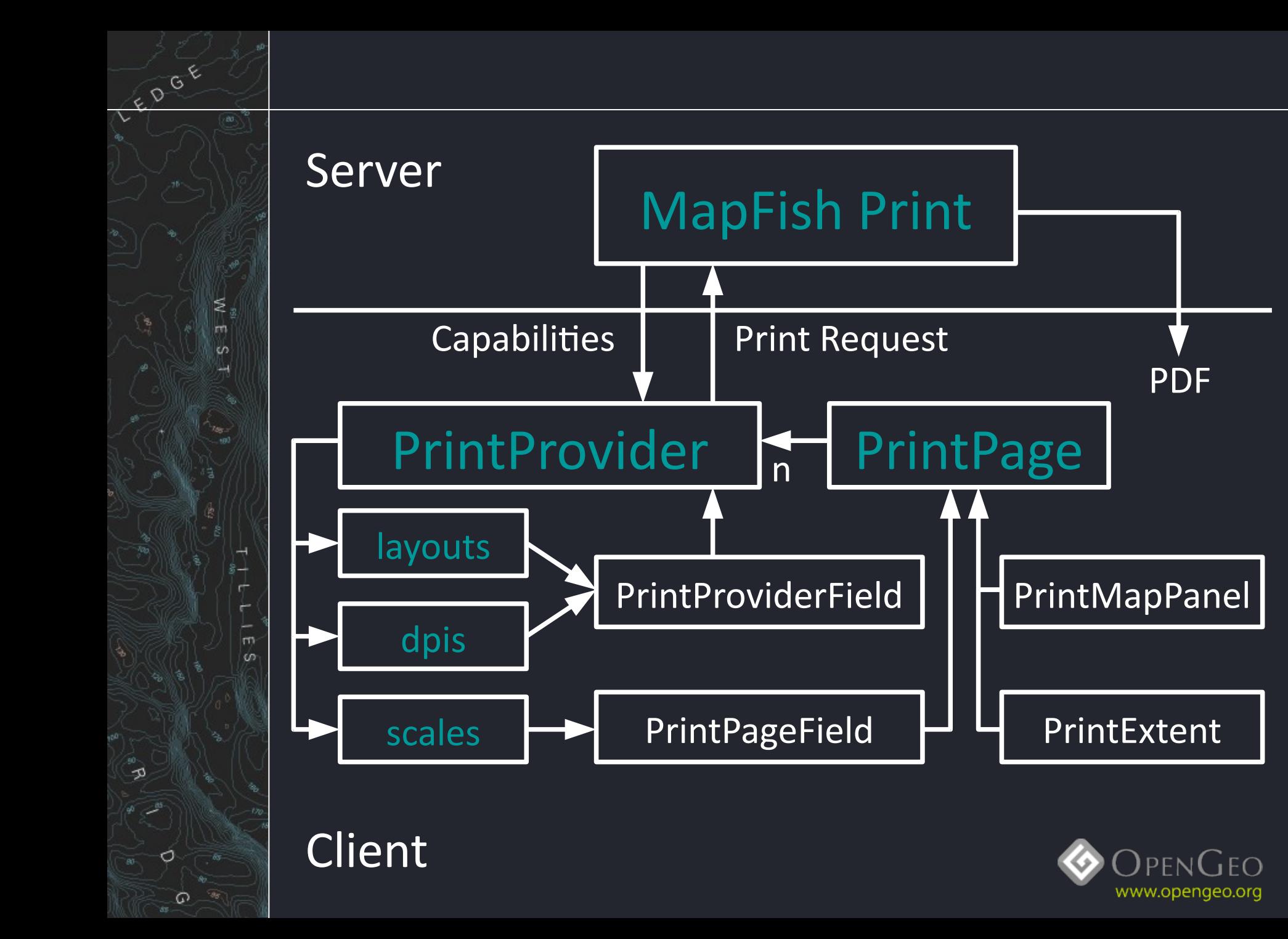

### And what about the final PDF?

 $\frac{1}{\epsilon\sqrt{\frac{1}{6}}\epsilon}$ 

₹ m ë'n

 $\frac{1}{1}$ 

 $\sqrt{m}$ **in** 

ুূ

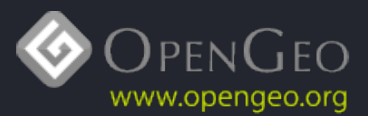

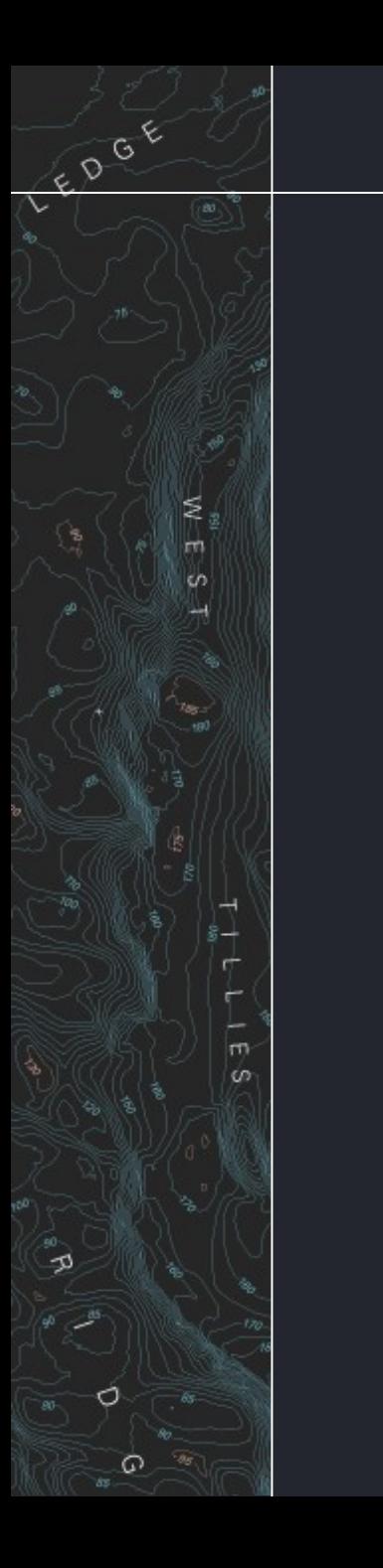

#### **GeoExt Printing Demo**

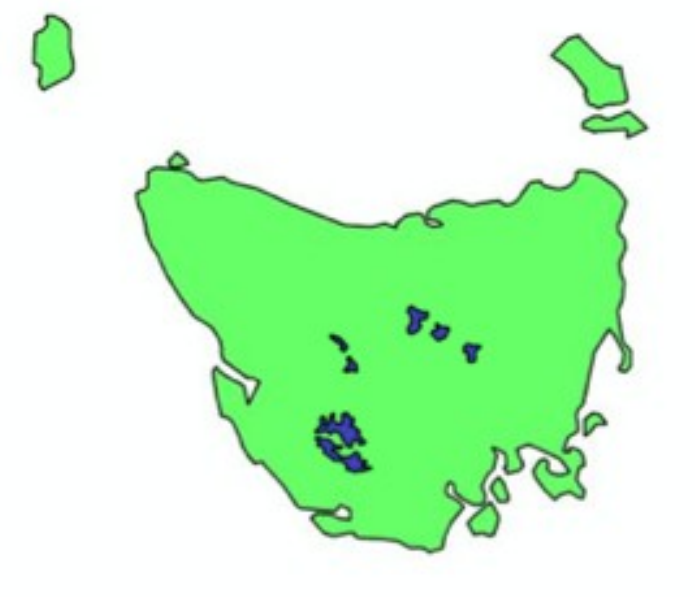

 $40 - 60$ min

Tasmania's water bodies - demonstrating web map printing in GeoExt.

Tasmania Water Bodies

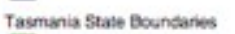

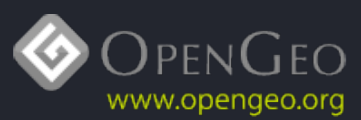

## More information

COOK

 $\mathfrak{m}$ in

htp://geoext.org/ <htp://opengeo.org/> ahocevar@opengeo.org

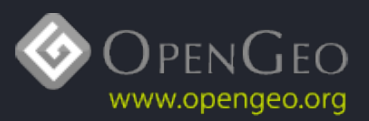